### **1. Percabangan**

- Untuk membuat suatu halaman yang dinamis dan interaktif, perancang halaman Web membutuhkan perintah-perintah yang dapat mengatur aliran dari informasi. Berdasarkan hasil komputasi yang telah dilakukan, JavaScript akan membuat keputusan jalur mana yang akan dieksekusi.
- Pada dasarnya dalam JavaScript terdapat dua macam pernyataan percabangan yaitu **if..else** dan **switch**

### **2. If..Else**

 Pernyataan ini digunakan untuk menguji sebuah kondisi dan kemudian mengeksekusi pernyataan tertentu bila kondisi tersebut terpenuhi, dan mengeksekusi pernyataan lain bila kondisi tersebut tidak terpenuhi.

if (kondisi)

{ //pernyataan1 dieksekusi //bila kondisi terpenuhi }

Else

{ //pernyataan2 dieksekusi //bila kodisi tidak terpenuhi }

- **kondisi** adalah ekspresi JavaScript yang mana hasil evaluasinya memiliki nilai Boolean **true** atau **false**
- Untuk kasus yang melibatkan lebih banyak kondisi, maka kita dapat meletakkan pernyataan if lain setelah else
- $\bullet$  if (kondisi1)
	- { //pernyataan1 dieksekusi //bila kondisii terpenuhi }
- **else** if (kondisi2)
	- { //pernyataan2 dieksekusi //bila kodisi1 tidak terpenuhi
- Else
	- { //pernyataan3 dieksekusi //bila kodisi2 tidak terpenuhi }

#### PERCABANGAN **Contoh Program:**

#### <HTML>

- <HEAD><TITLE>PercabanganIF-ELSE</TITLE></HEAD>
- $<$ BODY $>$
- <SCRIPT language="JavaScript">
- function tanyabilangan()
- {
- var bil = parseFloat(document.fform.bilangan.value);
- var jenis  $=$  " $"$ ;
- if(isNaN(bil))
- $\bullet$  {
- alert("Anda Belum memasukkan Bilangan");
- $\bullet$  }
- else
- $\bullet$  {
- if  $(bil > o)$
- $\bullet$  {

```
 jenis = " Adalah bilangan Positif";
```
 $\bullet$  }

```
else if (bil < o)
```
 $\bullet$  {

```
 jenis = " Adalah bilangan Negatif";
```
- $\bullet$  }
- else
- $\bullet$  {

```
 jenis = " Adalah Nol";
```
 $\bullet$  }

```
 alert (bil+" "+jenis);
```

```
\bullet } }
</SCRIPT>
```
#### </SCRIPT>

- $<$ FORM NAME ="fform" $>$
- <H2><BR>Bilangan Negatif, Nol, Atau Positif ???</H2>
- Masukkan Bilangan :<input type="text" size="11" name="bilangan">
- $\bullet$  <P>
- <INPUT TYPE="button" value="Tanya" onclick="tanyabilangan()">
- <INPUT TYPE="reset" value="Ulang"> </p>
- $<$ /FORM>
- $\bullet$  </BODY>
- $\bullet$  </HTML>

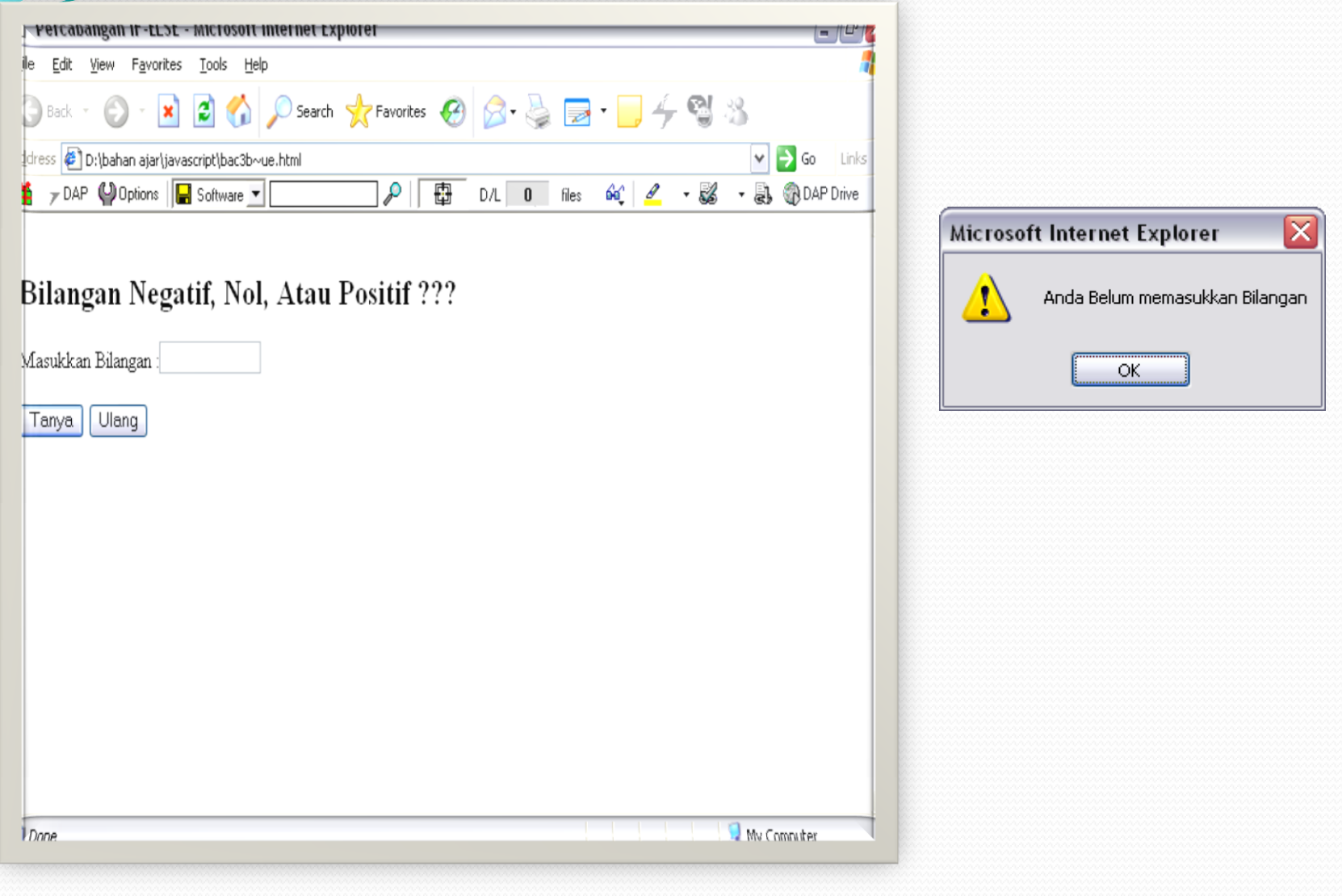

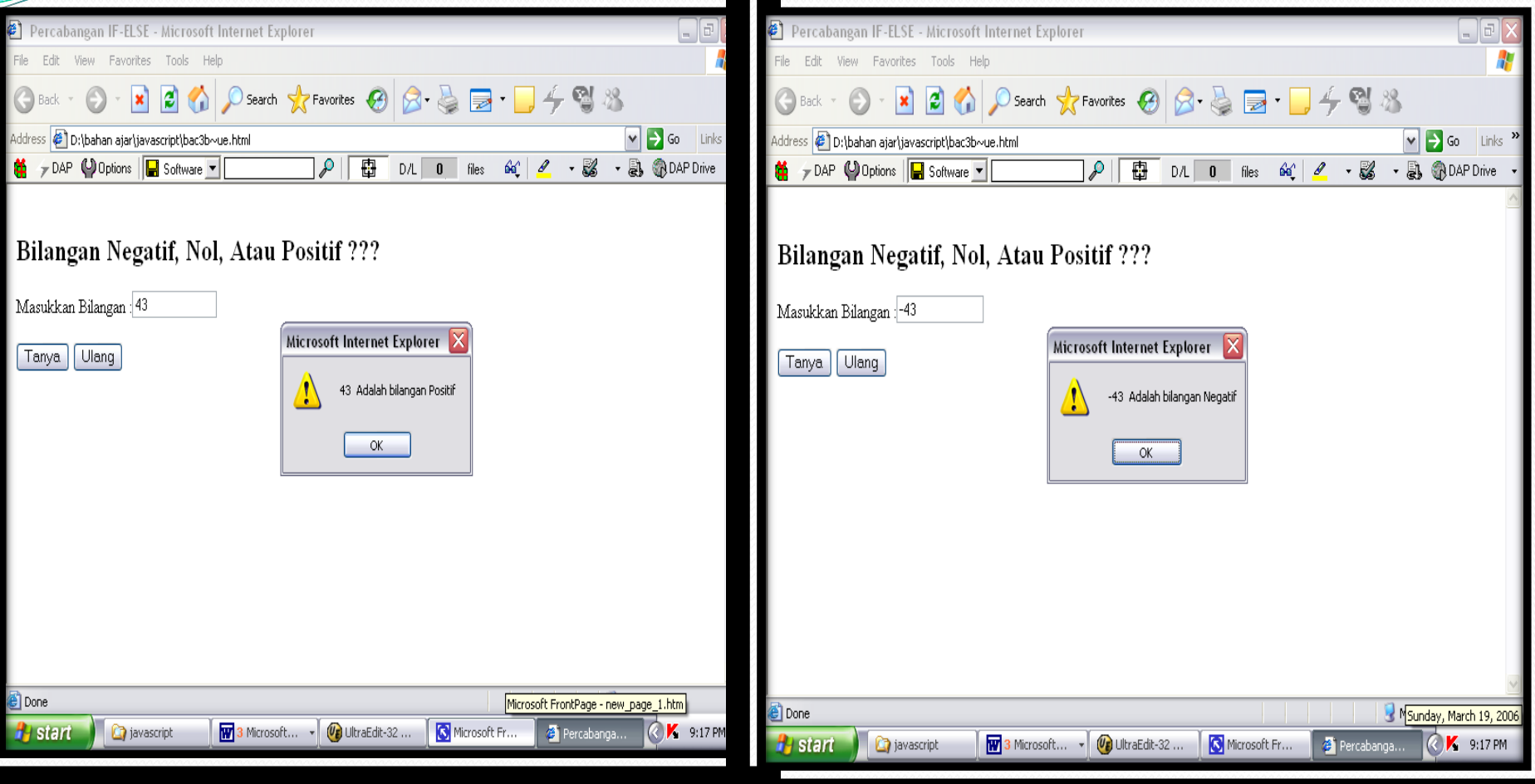

#### **3. Contoh Kasus**

Perusahaan Travel "Bintang Abadi" mempunyai armada dengan tujuan :

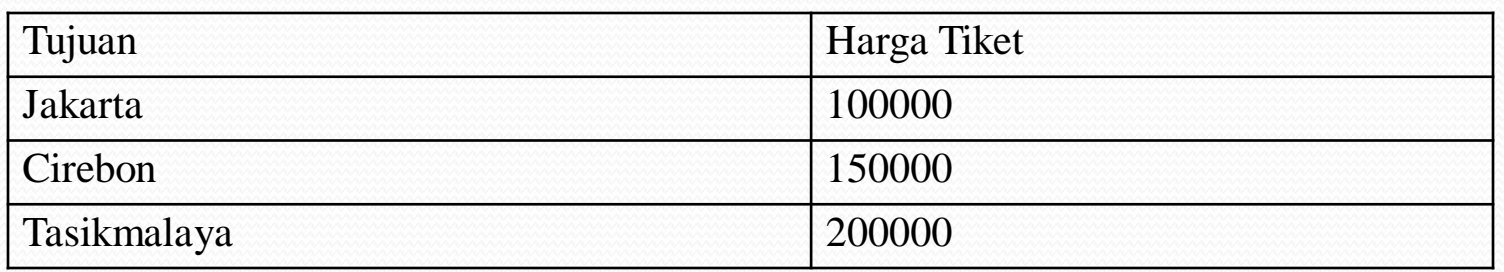

Apabila seorang pemesan sudah menjadi anggota/member Travel Bintang Abadi maka

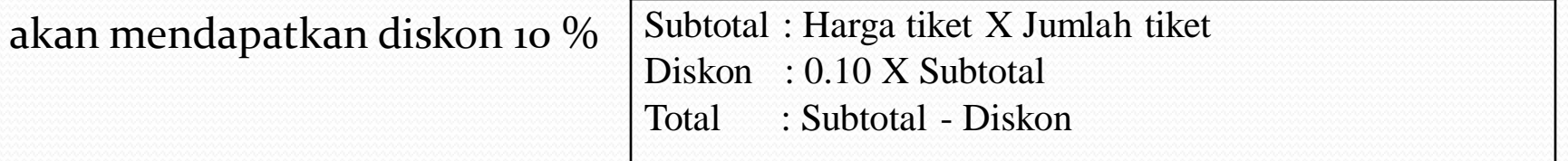

Buat Program dengan menggunakan Javascript untuk menyelesaikan masalah tersebut. Dengan ketentuan sebagai berikut :

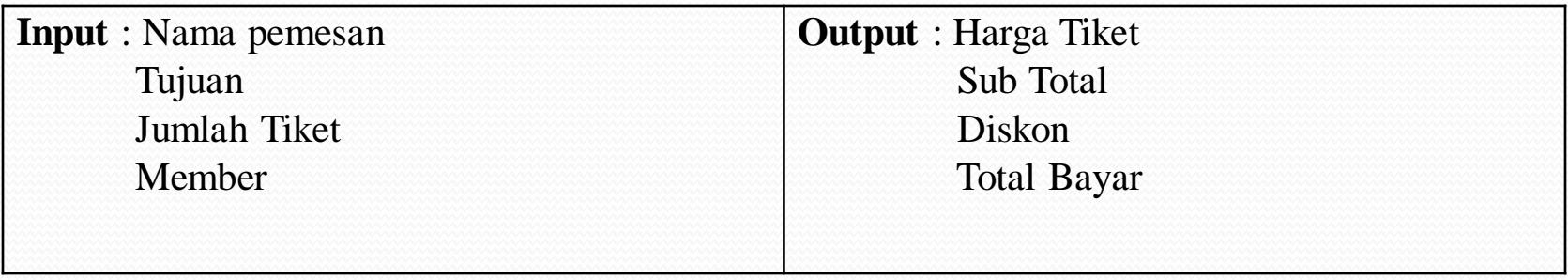

**Contoh Programnya:**

<HTML>

- <HEAD><TITLE>Percabangan IF-ELSE 2</TITLE></HEAD>
- <BODY>
- <SCRIPT language="JavaScript">
- function hitungtotal()
- $\bullet$  {
- var nama = (document.fform.inama.value); var tujuan = (document.fform.itujuan.value);
- var jumlahtiket = parseFloat(document.fform.ijumlah.value);
- var ht =  $0.0$ ; var sub =  $0.0$ ; var diskon = $0.0$ ; var total = $0.0$ ;
- if (tujuan=="Jakarta")
- { ht =100000; } else if (tujuan=="Cirebon")
- ${\rm ht} = 150000;$   ${\rm else}$   ${\rm ht} = 200000;$ }
- sub = jumlahtiket\*ht; if (document.fform.imember.checked==true)
- $diskon = 0.10*sub;$  } else { diskon=0.0;
- total = sub-diskon;
- 
- document.fform.odiskon.value=eval(diskon); document.fform.ototal.value=eval(total);
- // gunakan untuk mengecek !!! alert (total);
- } </SCRIPT>

document.fform.otiket.value=eval(ht); document.fform.osub.value=eval(sub);

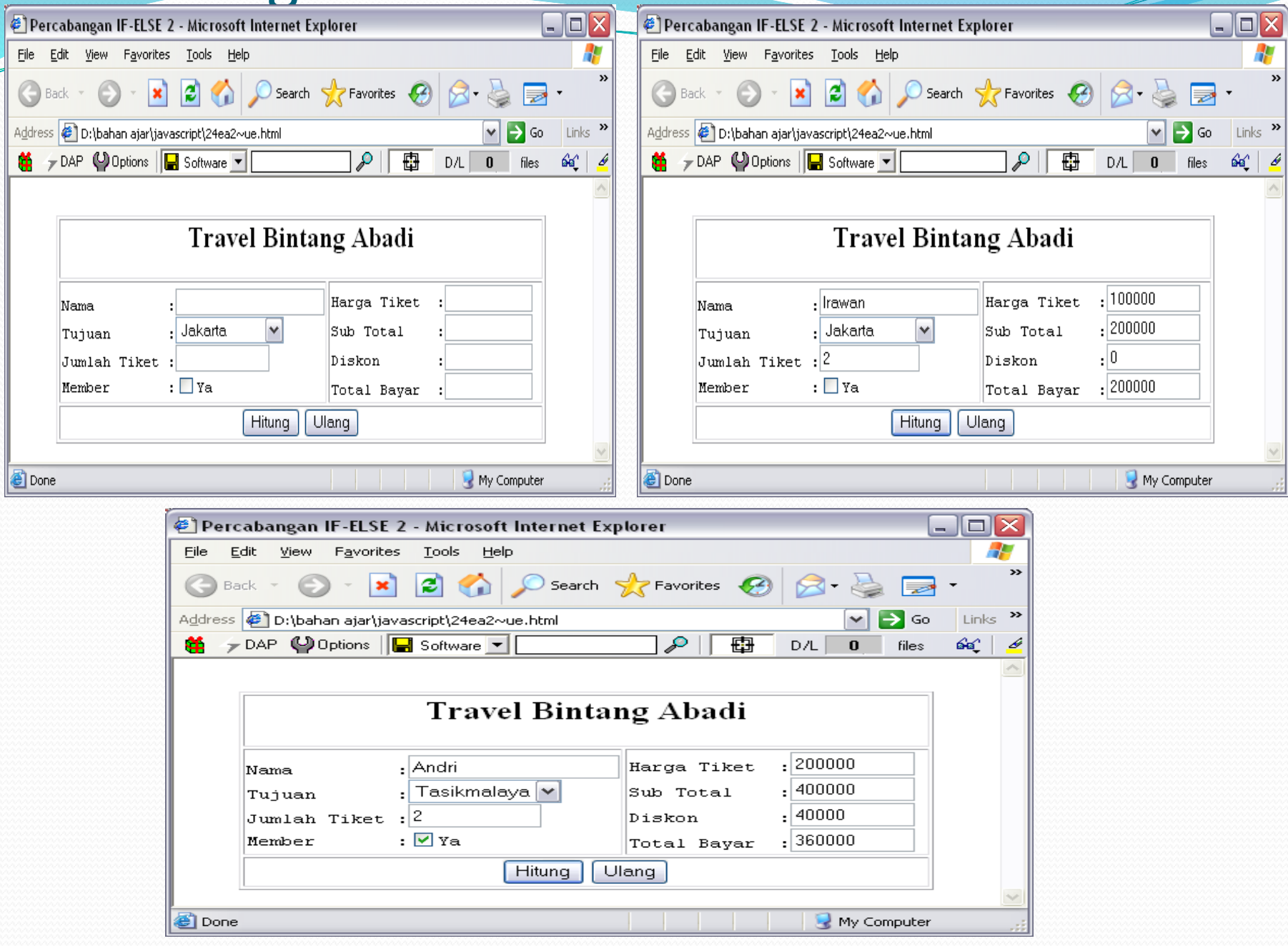

### **Tugas Percabangan 1**

Buatlah program untuk menghitung pembayaran BBM,

datanya adalah sebagai berikut:

**Input** : nomor, kode bbm,jumlah liter

**Proses** :

 $\triangleright$  Jika kode BBM = PR01, nama BBM = Premium

harga = 5000, pajak =  $10\%$  \* harga

 $\triangleright$  Jika kode BBM = PE01, nama BBM = Premix

 $\triangleright$  harga= = 6000, pajak = 15% \* harga

 $\triangleright$  Jika kode BBm = SE01, nama BBM = Solar

Harga = 4000, pajak =  $5\%$  \* harga

**Output** :

- $\triangleright$  Harga bayar = jumlah liter \* harga
- $\triangleright$  Total Bayar = harga bayar + pajak

Tampilannya sebagai berikut :

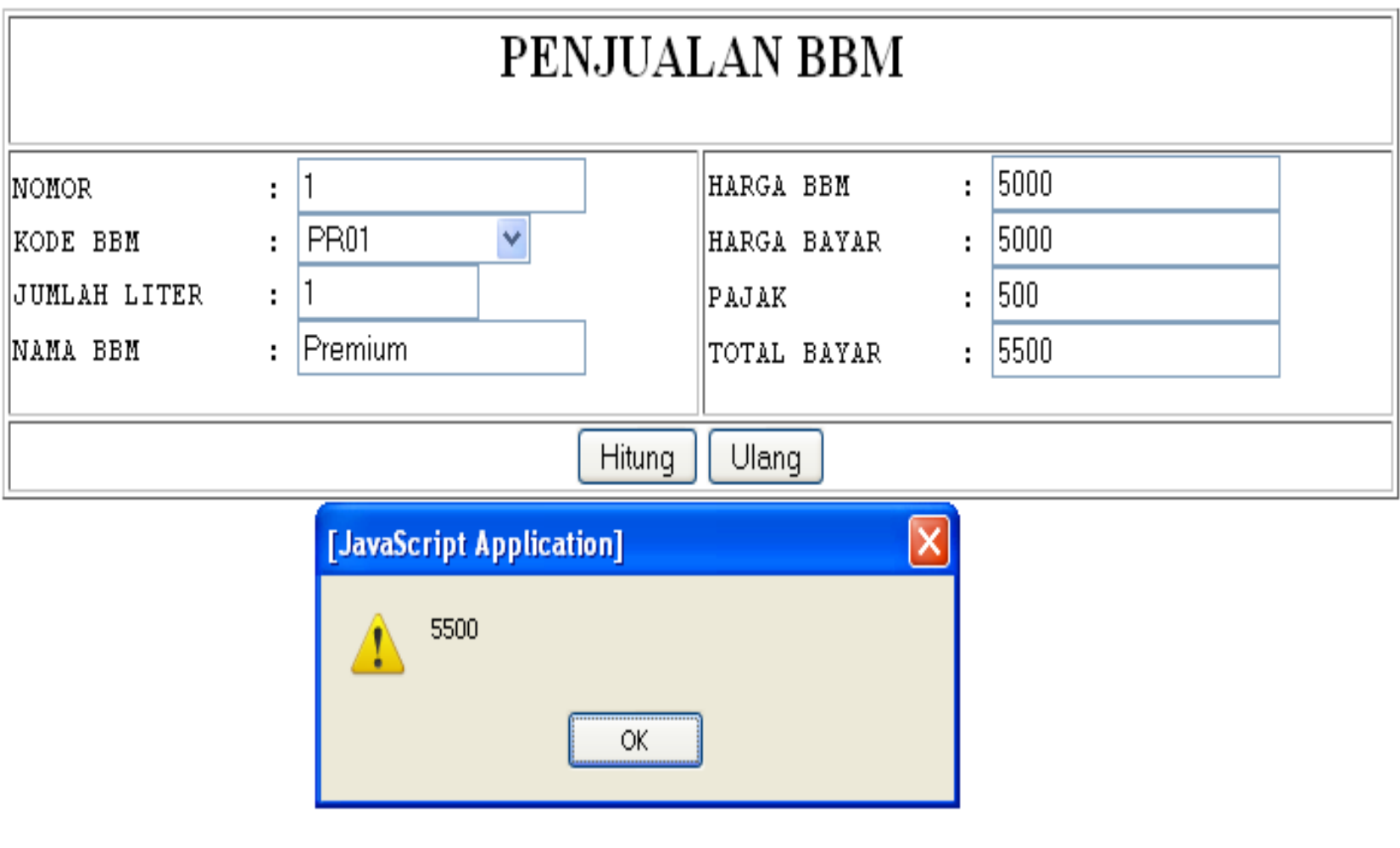